### Bluetooth携帯端末とカーウイングスナビの初期設定手順 (SoftBank ARROWS A 201F/202F)

# CARWINGS

A. ナビゲーションの設定

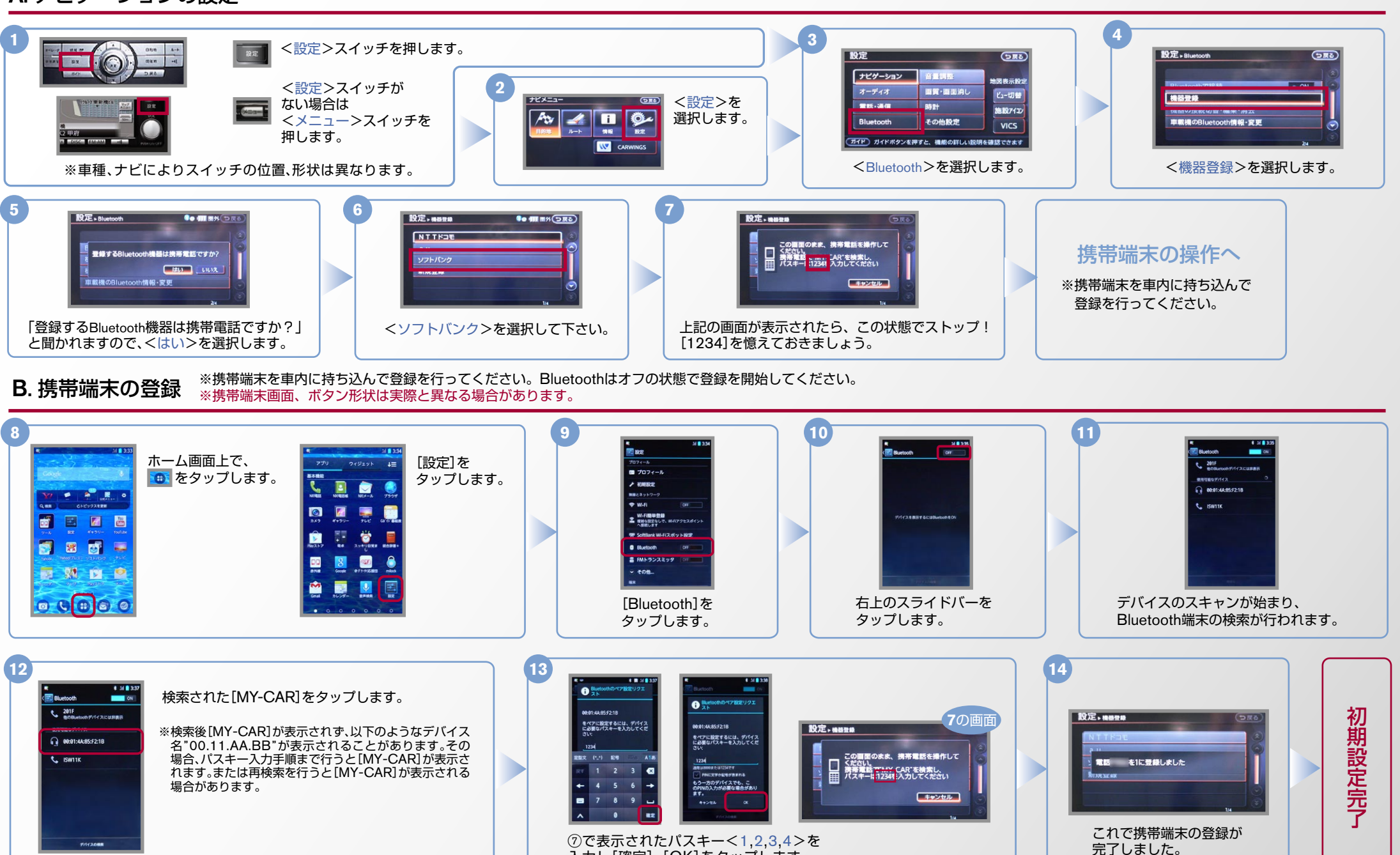

入力し[確定]、[OK]をタップします。

#### $No.2$

## CARWINGS

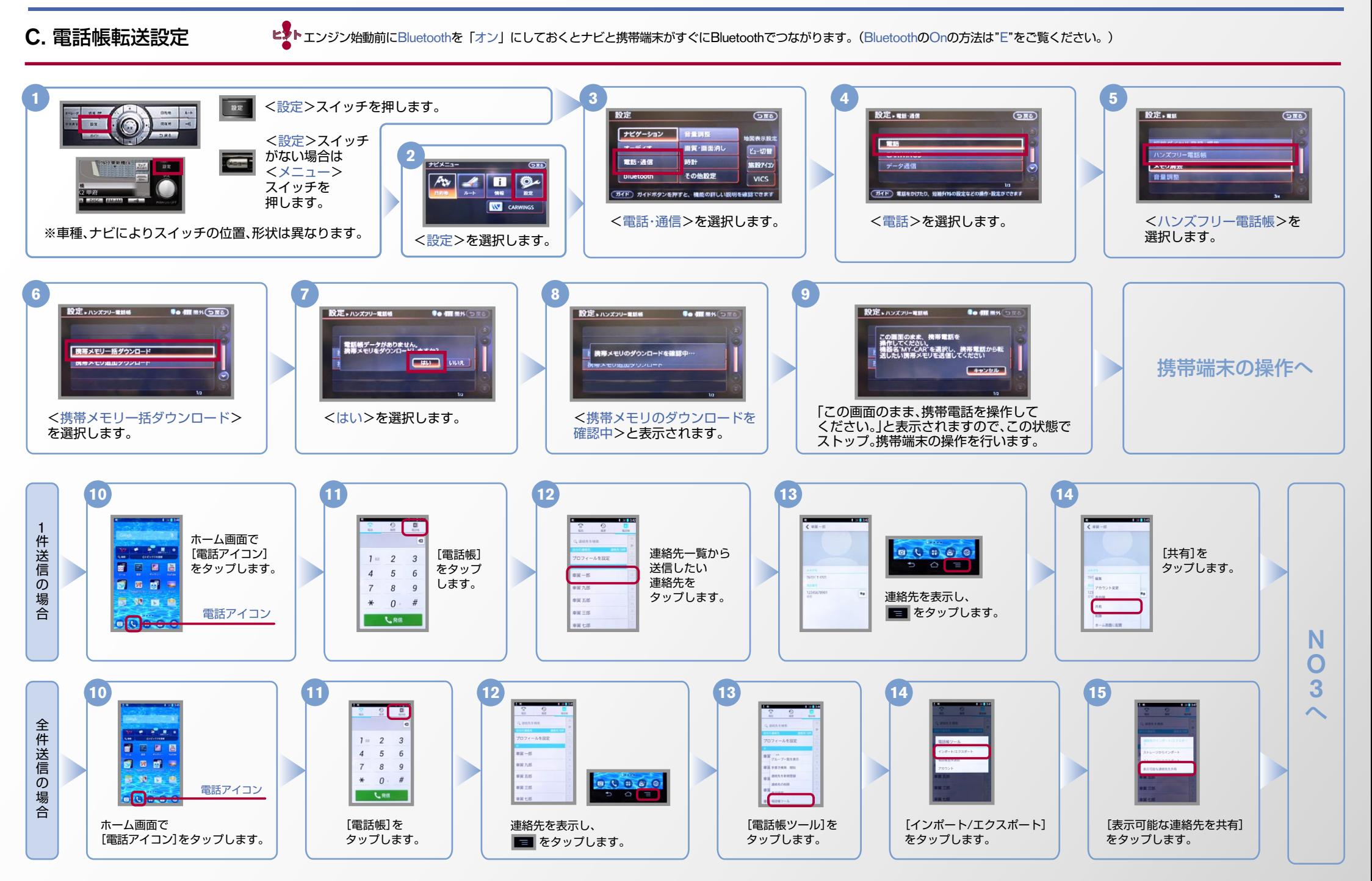

#### $No.3$

## CARWINGS

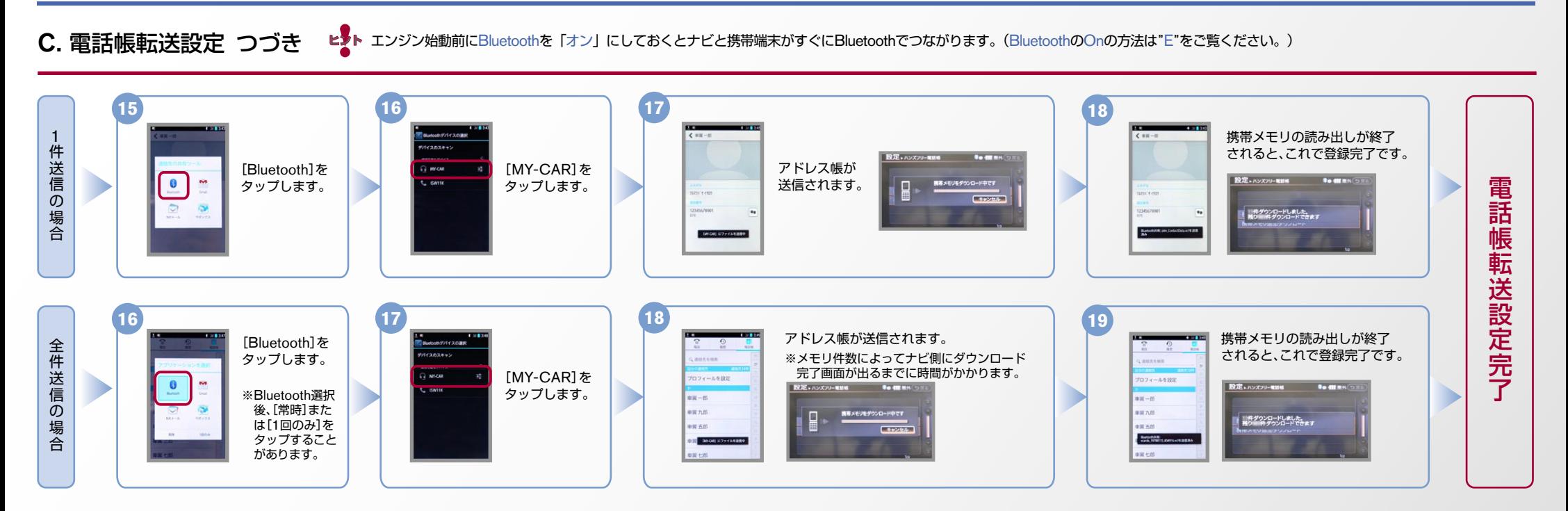

#### D. 接続機器の切断方法 ※この手順は初期設定時には必要ありません。 ※携帯端末画面、ボタン形状は実際と異なる場合があります。

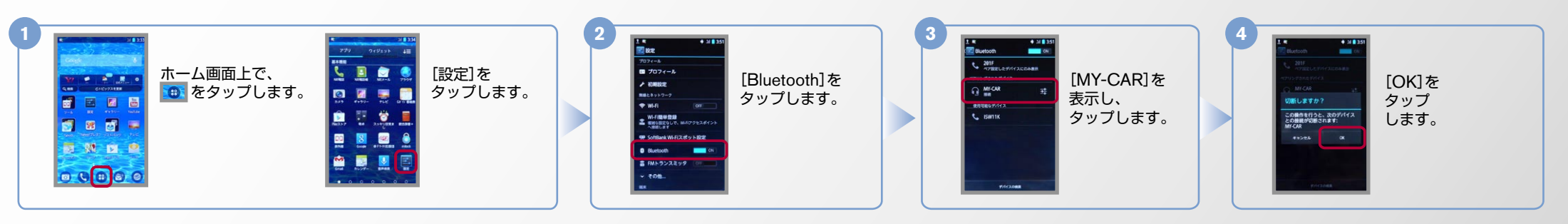

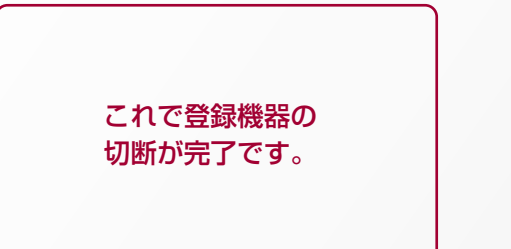

## CARWINGS

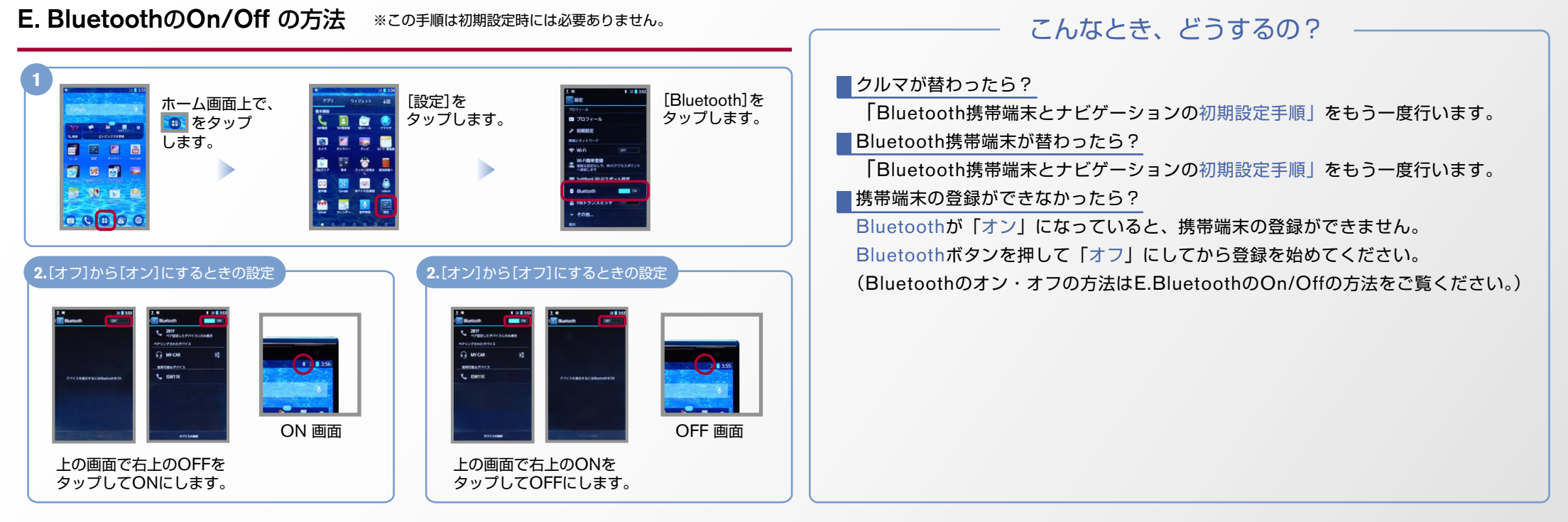

※Bluetoothの設定方法、登録手順についての問い合わせ先:カーウイングスお客さまセンター 0120-981-523 9:00~17:00(年末年始を除く) 携帯端末、PHSからもご利用いただけます。